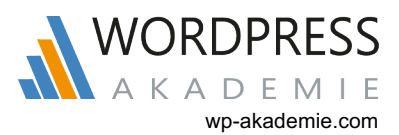

## **Traffic generieren kostenlos - Teil 3**

## **Email-Liste**

Der Durchschnittliche User im Internet besucht eine Seite, überfliegt sie schnell nach für Ihn relevanten Informationen und verlässt sie anschließend wieder. Wenn Du gut bist, dann sind Deine Inhalte interessant und gefallen dem User. Folglich wird er länger bleiben und sich Deine Seiten durchlesen. Aber irgendwann wird auch dieser Besucher Deine Seite wieder verlassen und sie höchstwahrscheinlich bald wieder vergessen. Diesen Besucher siehst Du so schnell nicht wieder. Um solche User besser an Dich und Deine Seite binden und dazu bringen zu können, öfter als einmal auf Deiner Seite vorbei zu schauen, musst Du es schaffen, dass diese Person ihre Email-Adresse bei Dir hinterlässt.

Eine eigene Email-Liste ist ein sehr mächtiges Instrument im Online Marketing. Nicht umsonst hört man seit Jahren und heute immer noch den Spruch "Das Geld liegt in der Liste". Wirkt dieser Slogan auf Dauer doch etwas abgegriffen, muss man einfach eingestehen: Es stimmt! Mit einer Liste von Email-Adressen hunderter, tausender oder zehntausender interessierter User bist Du in der Lage, buchstäblich auf Knopfdruck Traffic für Deine Seite zu erzeugen. Sobald Du die Email-Adresse Deines Lesers oder Website-Besuchers hast, hast Du die Möglichkeit diese Person jederzeit immer und immer wieder anzuschreiben, sie auf neue Inhalte aufmerksam zu machen oder ihr ein unschlagbares Angebot zu unterbreiten.

## **Signatur in Emails**

Mit einer Signatur in Deinen Emails wirst Du wohl eher nicht tausende von Menschen erreichen, sondern in der Regel nur Leute, die Du schon kennst, mit denen Du schon in Kontakt via Email stehst. Aber nicht alle dieser Menschen wissen wirklich was man so tut und deshalb lohnt es sich in der Signatur seiner Emails auf die eigene Website aufmerksam zu machen.

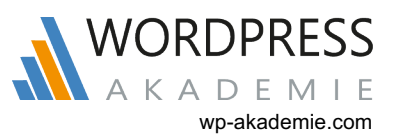

Einfach einen Link zur Startseite Deiner Firmenwebsite in den Footer der Mail reinzusetzen, halte ich allerdings für eher weniger erfolgsversprechend. Was sich aber lohnen kann ist, einen Link zu einer speziellen Landingpage in die Signatur einzutragen. Diesen Link werden die meisten noch nicht gesehen haben, und wenn Du diesen, per HTML, auch noch interessant benennst, wird das zusätzlich das Interesse steigern. Damit schaffst Du Dir wieder in einem weiteren Bereich die Möglichkeit, Interessenten zu sammeln. Jeder einzelne Klick ist ein Besucher. Das Interesse des Besuchers ist im Vorfeld nicht abzuschätzen. Aber genauso sicher ist es, dass jeder einzelne Besucher Dein nächster Kunde sein kann.

## **SEO – Suchmaschinenoptimierung**

SEO, oder zu Deutsch Suchmaschinenoptimierung, bezeichnet alle Maßnahmen, die Seitens eines Webseitenbetreibers ergriffen werden können, um die Position der eigenen Seite bei Google und Co. zu beeinflussen. Gute Suchmaschinenoptimierung, in Verbindung mit entsprechend guten Rankings in den SERPs bei Google beispielsweise, sind DIE Quelle für kostenlosen Traffic schlechthin. Je nach Thema und Keyword, kann man hier tausende und 'zig tausende kostenlose Besucher jeden Monat erhalten.

Grundlage für SEO ist dabei immer die Optimierung einer Website auf einen Suchbegriff, ein Keyword. Die Dienstleistung von Suchmaschinen ist suchbegriff-basiert, denn Google und Co. überprüfen in erster Linie die Übereinstimmung von Suchbegriff und Inhalt der Webseite.

Die wichtigsten OnPage-Faktoren, die Du bei der Optimierung Deiner Seite auf ein Keyword beachten solltest, sind die Folgenden:

**Meta Title:** Der Titel einer Seite nimmt eine Schlüsselstellung ein, auch für Suchmaschinen. Stelle daher sicher, dass Du dein Haupt-Keyword unbedingt im HTML-Title Deiner Seite verwendest.

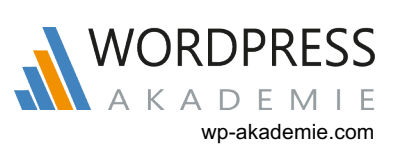

**Meta Description:** Die Meta Description hat heute keinen Direkten Einfluss mehr auf das Ranking, ist aber dennoch wichtig. Denn Sie ist das, was Suchende in den SERPs als ersten Textausschnitt lesen. Schreibe Deine Description also interessant und mache neugierig auf den Inhalt der Seite. Auch Dein Haupt-Keyword solltest Du hier mindestens einmal einfließen lassen.

**Domainname:** Im besten Fall steht der Haupt-Suchbegriff schon im Domainnamen.

**Datei-und Verzeichnisname:** Kryptische Parameter in einer URL sind Gift für SEO. Stelle daher sicher, dass Deine URLs nicht aus kryptischen Parametern bestehen, sondern Klartext enthalten. Solche URLs sind für den User verständlich und helfen auch den Suchmaschinen den Inhalt Deiner Seite abzuschätzen.

**Text:** Der Text Deiner Seite ist die Grundlage, auf der Suchmaschinen die Relevanz Deiner Seite zu einem Suchbegriff hauptsächlich einschätzen. Hier muss unbedingt auf eine ausreichende Menge an Inhalten und die Verwendung des Keywords geachtet werden. Verwende Dein Keyword unbedingt mehrfach, je nach Länge des Textes. Üblicherweise wird eine Keyword-Dichte von 2%-3% empfohlen. Das bedeutet, dass dein Keyword 2-4 Mal in einem Text von 100 Wörtern enthalten sein sollte.

**Auszeichnungen:** Mit Auszeichnungen sind zum Beispiel kursiv-Schrift, Fettdruck, Unterstreichungen etc. gemeint. Die wohl wichtigste Auszeichnung im Text Deiner Seite sind die Überschriften.

**Überschriften:** Überschriften haben eine hohe Gewichtung im Text einer Seite. Um Google zu helfen, eine Überschrift auch als solche zu erkennen, solltest Du unbedingt darauf achten, Deine Überschriften im Text mit den HTML-Tags H1 bis H6 auszuzeichnen. Das sähe dann folgendermaßen aus: < h1 > Erste Überschrift im Text </ h1 > und < h2 > Zweite Überschrift im Text </ h2 >

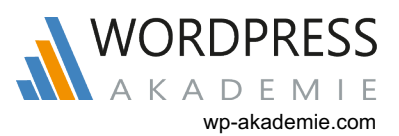

## **Ladezeiten der Website optimieren**

Benötigt eine Website sehr lange, um Ihren Inhalt darzustellen, so schreckt das neue Besucher ab, wie kaum etwas Anderes. In der heutigen Informationsgesellschaft, ohne Zeit und mit 100.000er Internetanschluss möchte niemand mehr 5 Sekunden oder noch länger warten, bis eine Webseite endlich geladen ist. Je schneller die Inhalte Deiner Seite also laden, desto weniger Menschen werden ungeduldig und Deine Seite vorzeitig schließen. Das gilt es unbedingt zu vermeiden. Auch Google weiß um diesen Effekt und betrachtet die Ladezeit einer Website daher als Ranking-Faktor. Eine kurze Ladezeit Deiner Website wird sich also auch positiv auf dein Ranking selbst auswirken.

Um die Geschwindigkeit einer Website zu messen gibt es Haufenweise Tools da draußen im Netz. Eines, das ich Dir empfehlen kann, weil es gute Ergebnisse liefert, ist Pingdom. Hier kannst Du Deine Seite kostenlos im Detail prüfen lassen, und erhältst eine umfangreiche graphische Übersicht darüber, welche Elemente Deiner Seite am meisten Zeit zum Laden benötigen.

## **Wichtige Maßnahmen zur Performancesteigerung**

Häufige Ursachen für eine langsame Website sind große Bilddateien und externe Code-Schnipsel. Wenn Du Deine Website mit WordPress als CMS betreibst, dann kannst Du Dir kostenlose Plugins wie "Cachify" oder "WP Super Cache" oder "WP Rocket" oder auch "Cache Enabler" zu nutzen machen, um die Ladezeiten Deiner Website zu verringern.

## **Content Recycling**

Um Deine Website oder auch andere Kanäle Deines Webauftritts mit Inhalt zu füllen, ist es nicht zwingend notwendig immer brandneue, einzigartige Inhalte zu veröffentlichen. Irgendwann ist vielleicht auch alles Wichtige schon mal gesagt, und noch mal den gleichen Kram schreiben macht einfach keinen Sinn. In diesem Fall solltest Du Dein Augenmerk einfach einmal auf Deine bereits erstellten Inhalte richten.

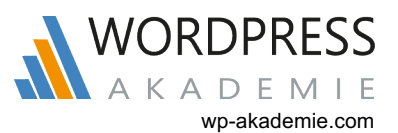

Bereits veröffentlichte Inhalte kannst Du sehr einfach hervorholen, aufbereiten und wieder zum Leben erwecken. Mit ein und demselben Content lassen sich nämlich verschiedenste Kanäle oder User-Bedürfnisse ansprechen und frischer Traffic abgreifen. Das funktioniert, indem man diese Inhalte in ein anderes Medien-Format bringt. So kannst Du zum Beispiel einen einfachen Blogbeitrag in Textform in mindestens 5 weitere Content-Arten verwandeln und diese dann auf den entsprechenden Plattformen im Netz verteilen.

Aus einem Text lässt sich beispielsweise relativ einfach auch ein Video, eine Audioaufnahme (Podcast) oder eine Infografik machen. Damit kannst Du dann Plattformen wie YouTube, Pinterest, Instagram, bekannte Podcasting-Plattformen bedienen und Dir Traffic-Ströme erschließen, die Dir mit einem einfachen Textbeitrag nicht offen standen. Insgesamt kannst Du Deine Inhalte in mindestens 6 unterschiedliche Formate bringen und im Internet verteilen. Die Formate die sich für so ein Content-Recycling eigenen sind Text, Video, Infografik, Ebook (als PDF), ein Podcast (Audio) und Präsentationen (folienbasiert wie PowerPoint). Probiere es einfach aus. Selbst mit nur grundlegenden Computer- und Internet-Kenntnissen wirst Du das schnell umsetzen können, da bin ich mir sicher.

## **SlideShare**

SlideShare ist eine sogenannte Content-Sharing-Plattform. Das ist eine Website, auf der Du Deine Inhalte in Form einer Präsentation veröffentlichen kannst, Durch die sich ein interessierter User dann Durchklicken kann. Mit über 70 Millionen Besuchern ist SlideShare eine der 100 meistbesuchten Seiten im Netz und bietet enorme Trafficströme, aus denen Du Besucher für die eigene Seite gewinnen kannst.

Nimm Dir also zum beispielsweise einen Deiner Blogartikel vor und erstelle daraus eine Präsentation auf SlideShare. Eine solche Präsentation besteht aus sogenannten Slides, ähnlich wie Folien bei einer PowerPoint Präsentation. Im Inhalt Deiner Präsentation solltest Du dann natürlich mehrmals auf Deine Website oder Deinen Blog verweisen, sprich verlinken. Auf diese Weise gelangen User, die Deine Präsentation sehen, auf Deine Seite.

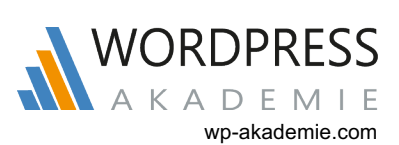

## **Sterne-Snippet in der Google-Suche**

Standardmäßig besteht ein Suchergebnis bei Google aus Titel, Metabeschreibung und URL der Webseite. Das haben alle Suchergebnisse gemeinsam. Als Webmaster hast Du allerdings die Möglichkeit, Deine Suchergebnisse mit sogenannten "Rich Snippets" ein wenig "aufzupimpen". Ziel des Ganzen ist es immer, den User zum Klick auf die eigene Seite zu bewegen, sprich eine bessere Click-Through-Rate zu erreichen.

Eines dieser Snippets ist hier das "Sternchen-Snippet", mit dem man zu seinem Suchergebnis eine Bewertung in Form von Sternen anzeigen lassen kann. Eine solche Bewertung in Form von gelben Sternchen fällt optisch auf und suggeriert dem Suchenden eine gewisse Qualität des Inhaltes einer Website ( je nachdem wie das Rating aussieht ). Das wiederum wird zu einer höheren Klickrate führen. Relativ einfach umsetzen lässt sich so eine Erweiterung für WordPress-Nutzer mit dem Plugin "Star Snippet". Wenn Du guten Mehrwert bietest und Deine Leser Deine Inhalte positiv bewerten, dann werden diese Bewertungen in Form eines Sterne-Ratings von 1-5 Sternen in den Suchergebnissen bei Google angezeigt. Ein gut bewerteter Beitrag erhält oft mehr Klicks als die Konkurrenz.

## **Social-Media-Content-Locker**

Wie Du bereits weißt, sind die Social-Media-Kanäle für die Generierung von Traffic eine unendliche Quelle. Je weiter sich Deine Inhalte im Netz der Social Media verbreiten (durch teilen, kommentieren, retweeten usw.), desto größer wird das Traffic-Aufkommen auf Deiner Seite am Ende sein. Um diesen Prozess, mit Hilfe Deines Blogs und guten Inhalten, zu beschleunigen, gibt es sogenannte Content Locker. Mit Hilfe eines Content Lockers kannst Du dafür sorgen, dass ein Artikel oder ein bestimmter Teil eines Beitrags für den Besucher gesperrt ist. Um diesen Inhalt sehen zu können, muss er "bezahlen". Und zwar bezahlt er mit einem Tweet oder einem Link oder Google+. Erst wenn der User Deinen Artikel in einem seiner Social-Media-Profile geteilt hat, erhält er Zugriff auf den vollen Inhalt.

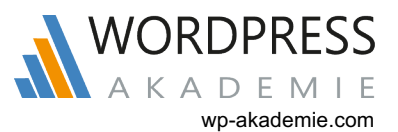

Teilen konnten Deine Besucher Deine Artikel vorher sicher auch schon, doch die Wenigsten tun das, einfach aus Vergesslichkeit. Mit der Social-Media-Content-Locker-Methode gibst Du Deinen Besuchern nun aber einen Grund die Social-Buttons zu klicken und Deine Seite zu teilen. Wenn Du die Leute mit einem Like/Tweet/+ für den Zugang zu Deinem Inhalt, einem Bonus, einem Download, das Ende eines Artikels oder ein Video bezahlen lässt, dann wird das die Interaktionsrate mit Deinen Social-Media-Accounts enorm steigern. Die Leute werden Deine Seite über ihre Profile Profile teilen, denn einen Klick ist es immer wert, um das zu sehen/lesen, was einen gerade interessiert. So sammelst Du Social Signals, die Deine Seite bekannt machen und neue Besucher anziehen.

Für WordPress-User ist die Umsetzung einer solchen Content Sperre sehr einfach. Mit einem Plugin wie "Social Locker" kannst Du alles in Deinem Inhalt sperren und automatisch freischalten lassen, sobald der Besucher Deine Seite geteilt hat. Dazu wählst Du einfach nur den Teil des Inhalts aus, den Du sperren möchtest und klickst auf den "Social-Locker-Button", in Deiner Werkzeugleiste. Und das war's!

## **Frage-Antwort-Seiten**

Eine weitere Kategorie von Internetseiten, die sich eignen um Traffic zu generieren, sind Frage-und-Antwort-Seiten oder auch Q&A-Seiten. Auf solchen Plattformen stellen Menschen, die irgendein Problem haben, ihre Fragen dazu und erbitten Lösungen von der Community. Das Prinzip ähnelt dem eines Forums, ist aber viel klarer auf das einfache Stellen und Beantworten von Fragen fokussiert. Die Wahrscheinlichkeit ist groß, dass Du selbst privat solche Seiten schon einmal genutzt hast, um die eine oder andere Antwort auf eine Frage zu erhalten. Vielleicht hast Du selbst keine Frage gestellt, aber Dir sicher Fragen und ihre Antworten durchgelesen, die zu Deiner Situation gepasst haben. Der große Vorteil von Traffic über Q&A-Portale ist, dass Du Dir relativ sicher sein kannst, dass die potenziellen Besucher auch zu Deiner Seite passen – denn Du weißt ja, welche Frage sie vorher gestellt haben oder für welche Frage sie sich interessieren. Wenn Du auf Deiner Website nun zu genau diesen Fragestellungen Informationen bereit hältst, dann kann diese Traffic-Methode sehr wirkungsvoll sein.

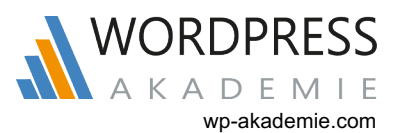

Um nun neue Besucher für Deine Website zu gewinnen, meldest Du Dich bei den großen Frage-und-Antwort-Portalen an und beantwortest die Fragen anderer User.

Schreibe Deine Antworten konstruktiv und ausführlich, denn nur solche Beiträge werden auf Dauer gelesen, machen genug Eindruck und können auf Dauer eine Menge relevanten Traffic auf Deine Seite bringen. Wenn Du das tust, kannst Du, nach einer kurzen "Eingewöhnungszeit", dann auch Links in Deine Antworten einbinden (nur bei längeren Antworten und am besten im letzten Viertel des Texts). Interessierte User werden also entweder Direkt auf einen Link klicken, den Du in Deine Antwort eingebaut hast, oder sie besuchen dein Mitglieder-Profil, um zu sehen wer hinter der Antwort steckt. Auch hier kannst und solltest Du unbedingt einen Link zu Deiner Website einstellen. So gelangen Leser einer Frage-und-Antwort-Seite auf Deine Website. Am Ende einer Antwort kannst Du außerdem ruhig darauf hinweisen, dass Du für weitere Fragen gerne zur Verfügung stehst. Das wird bei einigen noch einmal schneller dazu führen, sich eingehender über Dich zu informieren, beispielsweise über einen Besuch Deiner Website.

## **Foren**

Eine weitere Anlaufstelle, die sich bietet, um neue Besucher für die eigene Website zu gewinnen, sind Foren. Was ein Forum ist, wird den meisten wahrscheinlich bekannt sein. Es ist ein Platz im Internet, an dem sich Menschen mit anderen Menschen austauschen können, zu den verschiedensten Themen, Fragestellungen und Anliegen. Sicher tun das die Menschen heute auch über die sozialen Medien. Doch ein Forum beschränkt sich eben auf genau diese Funktion und ist immer noch sehr beliebt bei den allermeisten Internet-Usern.

Um nun Traffic aus Foren erhalten zu können, müssen wir uns natürlich erstmal dort anmelden, also als Mitglied registrieren. Das ist kostenlos und in der Regel ist dafür nicht mehr als ein Username und eine Email-Adresse nötig. Melde Dich also am besten gleich in mehreren Foren an, welche sich mit dem Thema Deiner Seite Direkt oder auch im weiteren Sinne befassen.

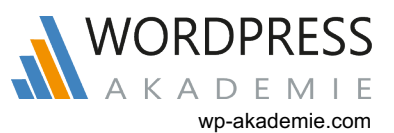

Hier muss man es mit der thematischen Einschränkung nicht zu eng nehmen. Keinen Sinn würde es aber machen, sich in einem Fachforum für Handwerker anzumelden, wenn man eine Seite zum Thema "Abnehmen" bekannt machen möchte.

Nun gut, Du bist jetzt angemeldet, in einem thematisch passenden Forum. Was nun? Bevor Du loslegst solltest Du bedenken, dass Foren nicht als Werbeveranstaltung gedacht sind. Moderatoren und User reagieren sehr allergisch auf allzu plumpe Vermarktung und Dir wird im schlimmsten Fall der Account gesperrt. Stattdessen solltest Du Dir erst einmal ein gutes Image im Forum verschaffen, um den scharfen Beobachteraugen der Moderatoren (die immer gerne auf Neulinge gerichtet sind) möglichst schnell zu entgehen. Das tust Du, indem Du Dich für rund 7 Tage jeden Tag an 3-4 Diskussionen beteiligst, die Fragen anderer User ausführlich beantwortest und einfach hilfst. Es reicht nicht aus, einfach mal ein zwei Sätze einmal Quer Durch jeden Thread zu posten -à la "Ja das ging mir damals auch so. Lass den Kopf nicht hängen, das wird schon wieder." Nein! Das reicht nicht. Schreibe stattdessen wirklich relevante und inhaltlich hilfreiche Antworten, nach außen hin völlig uneigennützig.

Nach ca. einer Woche wird man Dich schon als ganz normalen User sehen, und der Verdacht, das Forum einfach nur zu Werbezwecken nutzen zu wollen, ist erst einmal ausgeräumt. Jetzt kannst Du es auch mal wagen, in den einen oder anderen Post einen Link einzubinden. Vorzugsweise nicht immer nur auf die Startseite Deines Webauftritts, sondern Direkt auf die passende Unterseite.

Zusätzlich bieten viele Foren die Möglichkeit, eine sogenannte Signatur im eigenen Profil einzustellen. Diese Signatur kannst Du mit Text und/oder auch einem Link zu Deiner Seite füllen. Die Signatur wird anschließend direkt unter jedem Deiner Posts angezeigt, sodass andere User Deinen Link, Deine URL sofort sehen können. Je interessanter nun Deine Beiträge im Forum sind, desto mehr Leute werden mehr über Dich wissen wollen und auch auf den Link in Deiner Signatur klicken. Auf diese Weise erhältst Du neue thematisch interessierte Besucher auf Deine Seite.

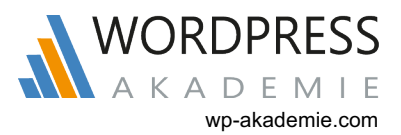

## **Blog-Verzeichnisse**

Wenn Du einen neuen Blog hast, dann musst Du das den Menschen mitteilen. Speziell für Blogs gibt es sogenannte Blog-Verzeichnisse, in die auch Du Deinen Blog eintragen kannst. Deinem Eintrag kannst Du dann Keywords zuteilen und eine aussagekräftige Beschreibung formulieren. Zweierlei Vorteil ergibt sich aus einem Eintrag hier: Einerseits erhältst Du für Deine Seite einen kostenlosen Backlink und auf der anderen Seite kannst Du von Usern und Besuchern der meist gut besuchten Blogverzeichnisse beim Stöbern oder Durch eine Keyword-Suche gefunden werden.

## **Webkataloge**

Um zusätzlich Sichtbarkeit für Deine Seite zu erreichen und den einen oder anderen User auf Deine Seite aufmerksam zu machen, bietet es sich an, Deine Website in diverse Webkataloge einzutragen. Webkataloge sind große Online-Verzeichnisse, die extra dafür ins Leben gerufen wurden, um Webseitenbetreibern die Möglichkeit zu geben, ihre Seite dort mit Beschreibung und Link einzutragen. Das weiß natürlich auch Google und aus diesem Grund haben Webkataloge selbst meist keine Spitzenrankings mehr. Für einige weniger stark umkämpfte Suchbegriffe haben sie aber oft immer noch gute Chancen, in den SERPs aufzutauchen und Besucher anzuziehen. Aus diesem Grund solltest Du bei der Auswahl von Webkatalogen auf die Qualität dieser achten. Blinkende Bannerfarmen, auf denen schon tausende Links eingetragen sind und dazu auch noch nur ein paar wenige Textzeilen zu jeder Website geschrieben stehen, solltest Du besser meiden. Diese werden Dir mehr schaden als nutzen. Dennoch sind Webkataloge auch heute noch eine Quelle für neue Besucher und obendrein ein Link für das Backlinkprofil Deiner Seite.

## **Artikelverzeichnisse**

Ein Artikelverzeichnis ist im Grunde ein Linkverzeichnis und damit dem Wesen von Webkatalogen gar nicht so unähnlich.

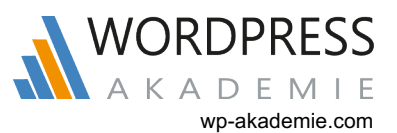

Webseitenbetreiber haben hier die Möglichkeit Artikel zu schreiben und online zu stellen. Aus einem solchen Artikel kann der Autor dann einen oder manchmal auch mehrere Backlinks auf die eigene Seite setzen. In der Regel ist das auch der Grund, warum Webseitenbetreiber solche Verzeichnisse nutzen: Die Erzeugung themenrelevanter Backlinks.

Die Artikelverzeichnisse Ihrerseits ordnen die Artikel in unterschiedliche Kategorien ein. Ist ein Artikel erstens ausreichend umfangreich und zusätzlich auch thematisch interessant und relevant, so erhält dieser Artikel eine eigene Unterseite im Webverzeichnis. Unter dieser ist er dann ständig aufrufbar. Mit diesen Artikelseiten und auch Kategorienseiten, können Artikelverzeichnisse im Idealfall bei Google und Co ranken und Besucher generieren und an die Autoren der Artikel weitergeben.

Wenn Du Artikelverzeichnisse für den Direkten Trafficaufbau oder auch nur zum Setzen von Backlinks nutzen möchtest, dann achte bitte darauf, niemals ein und denselben Artikel in zwei oder mehr Verzeichnissen einzustellen. Das würde Doppelten Content erzeugen, welchen Google schlimmstenfalls mit der Entwertung sämtlicher Links aus den Artikelverzeichnissen bestrafen würde. Ansonsten sind Artikelverzeichnisse im Traffic-Mix sicher einen Versuch wert.